## Accessing Personnel Information - Lane/Step History - Assignment Information

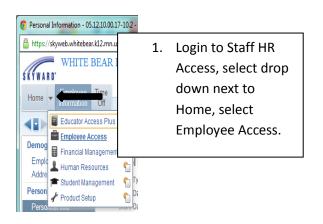

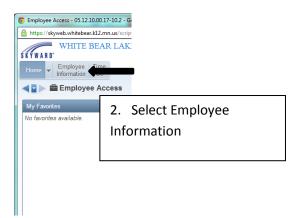

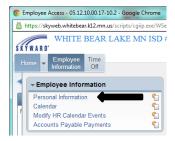

3. Select Personal Information

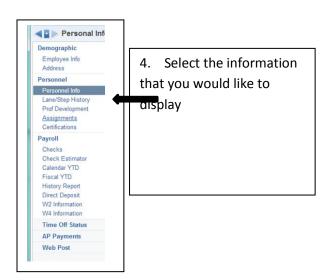